## **Key Functionality** | Add Member

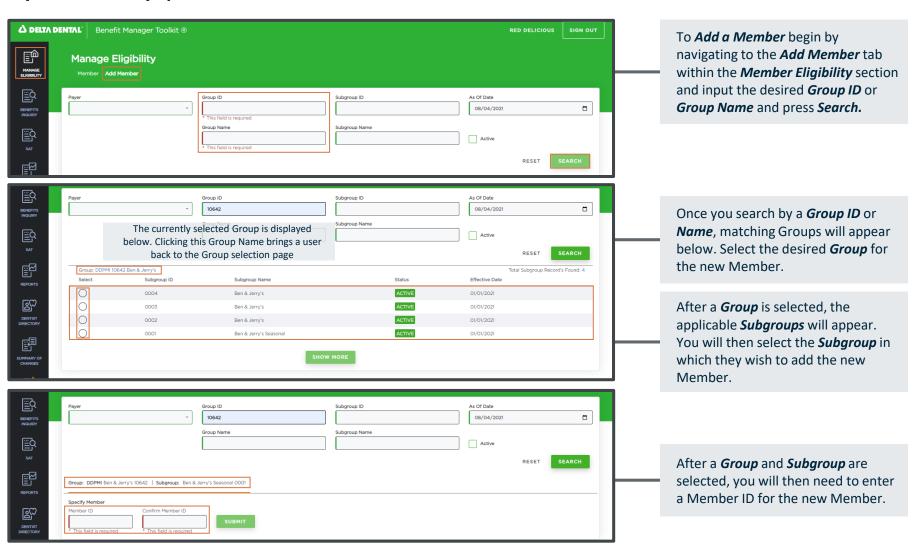

## **Key Functionality** | Add Member (continued)

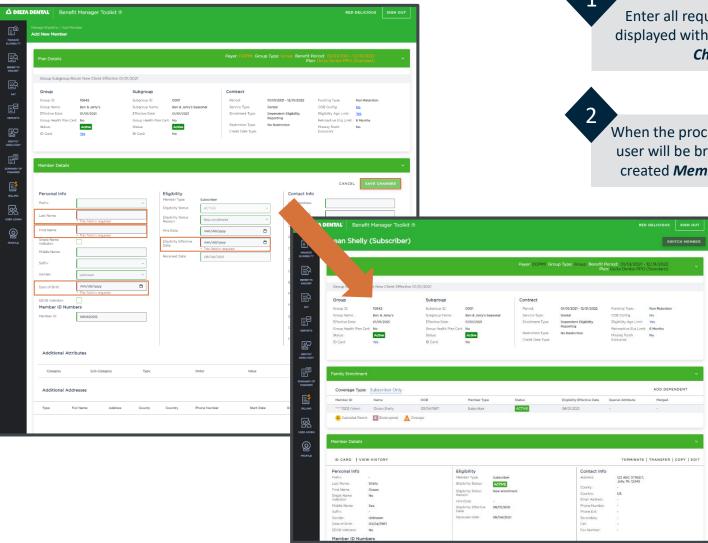

Enter all required information, displayed with red, and select *Save Changes*.

When the process is complete, the user will be brought to the newly created *Member's Profile* page.